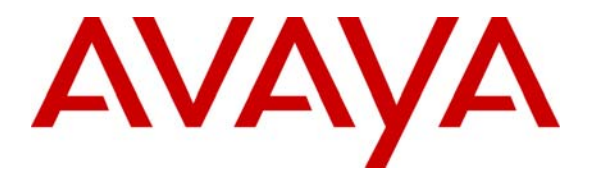

**Avaya Solution & Interoperability Test Lab** 

## **Application Notes for Citrix Communication Gateway with Avaya Communication Manager using E1 and T1 ISDN-PRI QSIG – Issue 1.0**

#### **Abstract**

These Application Notes describe the procedures for configuring E1 and T1 ISDN-PRI QSIG integration between Citrix Communication Gateway and Avaya Communication Manager. Citrix Communication Gateway enables emergency phone redirection from a users work phone to an emergency number defined by the employee in the event of a workforce disruption scenario. Citrix Communication Gateway also provides click to call capability via standard E1 and T1 ISDN-PRI QSIG trunks. When users select a telephone number from within an application, or the Citrix Directory service, the Citrix Communication Gateway places a call to the user. When the user answers, the Citrix Communication Gateway places a second call to the desired destination. The Citrix Communication Gateway then connects the two call legs and disconnects, freeing its resources to handle additional calls.

Information in these Application Notes has been obtained through Developer*Connection* compliance testing and additional technical discussions. Testing was conducted via the Developer*Connection* Program at the Avaya Solution and Interoperability Test Lab.

### **1. Introduction**

These Application Notes describe the procedures for configuring E1 and T1 ISDN-PRI QSIG integration between Citrix Communication Gateway and Avaya Communication Manager. Citrix Communication Gateway enables emergency phone redirection from a users work phone to an emergency number defined by the employee in the event of a workforce disruption scenario. Citrix Communication Gateway also provides click to call capability via standard E1 and T1 ISDN-PRI QSIG trunks. When users select a telephone number from within an application, or the Citrix Directory service, the Citrix Communication Gateway places a call to the user. When the user answers, the Citrix Communication Gateway places a second call to the desired destination. The Citrix Communication Gateway then connects the two call legs and disconnects, freeing its resources to handle additional calls.

**Figure 1** illustrates a sample configuration consisting of an Avaya S8300 Server, an Avaya G700 Media Gateway, and Citrix Communication Gateway. The solution described herein is also extensible to other Avaya Servers and Media Gateways. Avaya S8700 Servers with an Avaya G650 Media Gateway were included in the test to provide an inter-switch scenario. For completeness, Avaya 4600 Series H.323 IP Telephones, Avaya 9600 Series H.323 IP Telephones, and Avaya 6400 Series Digital Telephones, are included.

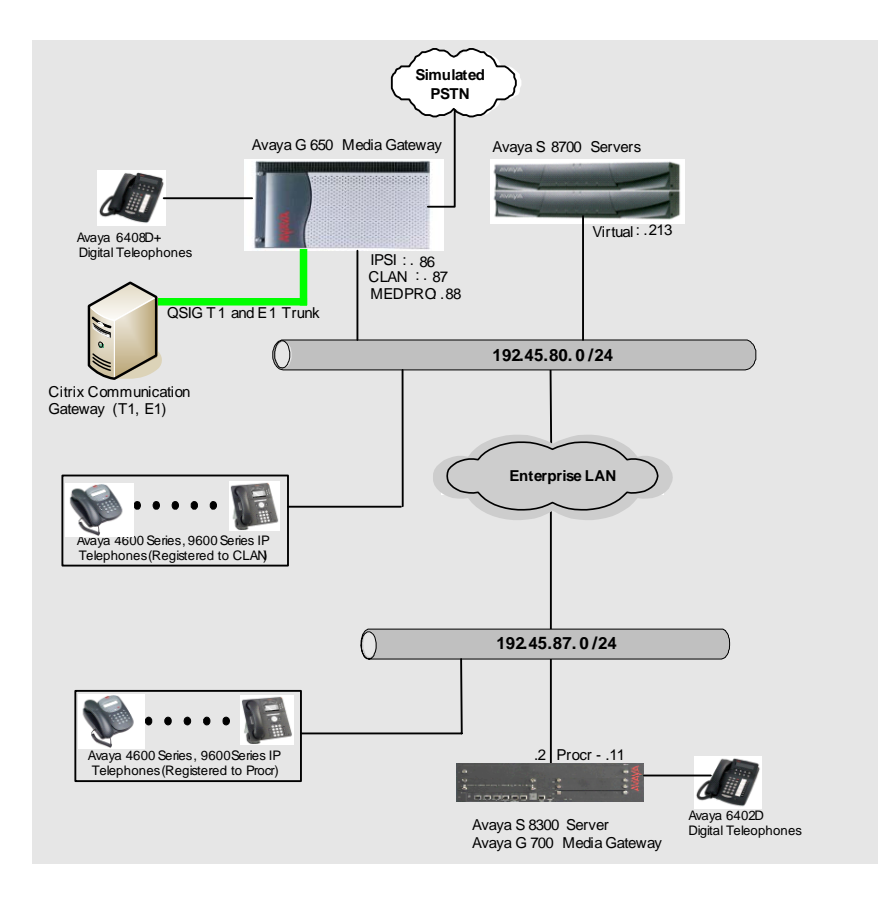

**Figure 1: Avaya Developer***Connection* **Compliance Test Configuration** 

CRK; Reviewed: SPOC 8/17/2007

Solution & Interoperability Test Lab Application Notes ©2007 Avaya Inc. All Rights Reserved.

## **2. Equipment and Software Validated**

The following equipment and software/firmware were used for the sample configuration provided:

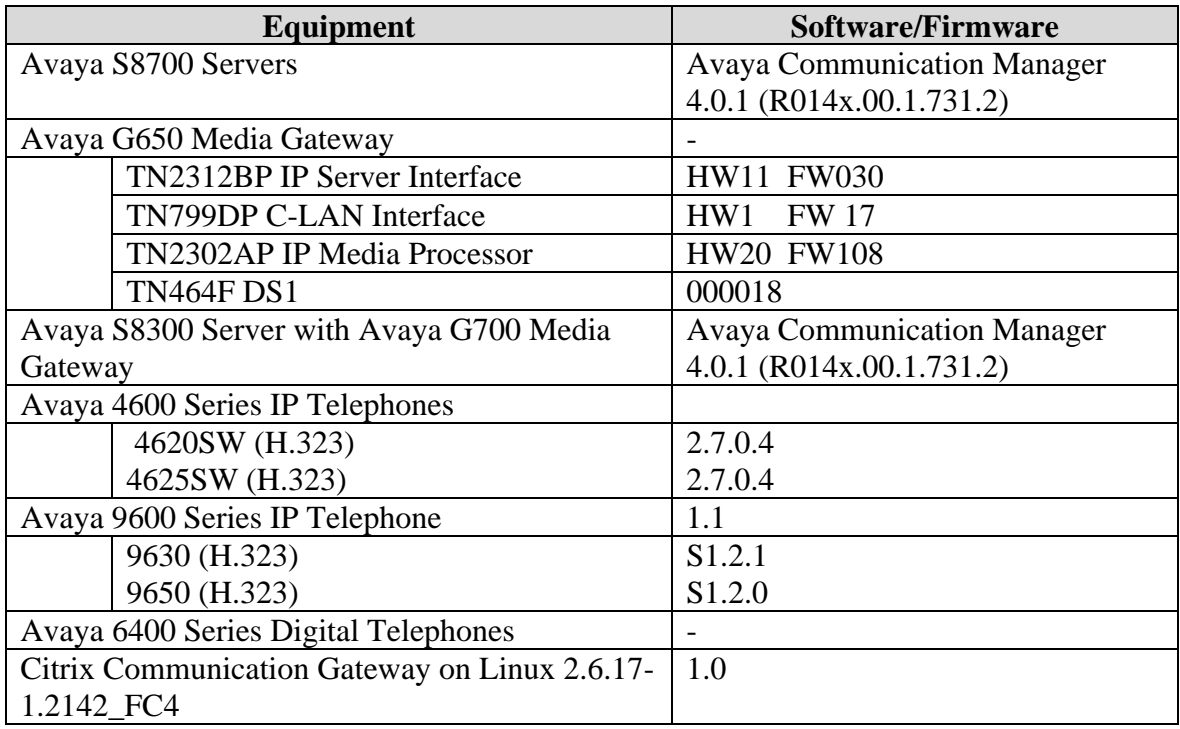

## **3. Configure Avaya Communication Manager**

This section describes the steps for configuring E1 and T1 ISDN-PRI QSIG trunks, call coverage and call routing on Avaya Communication Manager. The steps are performed from the Avaya Communication Manager System Access Terminal (SAT) interface.

#### **3.1. E1 Configuration**

In the Avaya G650 media gateway, the DS1 circuit pack must be physically configured for an appropriate mode (T1 or E1). The DS1 board has 24 channels in T1 mode or 32 channels in E1 mode. The default is set to the T1 mode. To modify the DS1 board to use in E1 mode, the dipswitch on the DS1 circuit pack must be switched to the 32 channels side. However, a DS1 board in the Avaya G700 media gateway does not required the above physical change.

#### **3.1.1. System Parameters**

This section reviews the features that are required for the solution described in these Application Notes. Contact an authorized Avaya account representative to obtain the licenses for required licensed features that are not enabled in the system-parameters customer-options form discussed below.

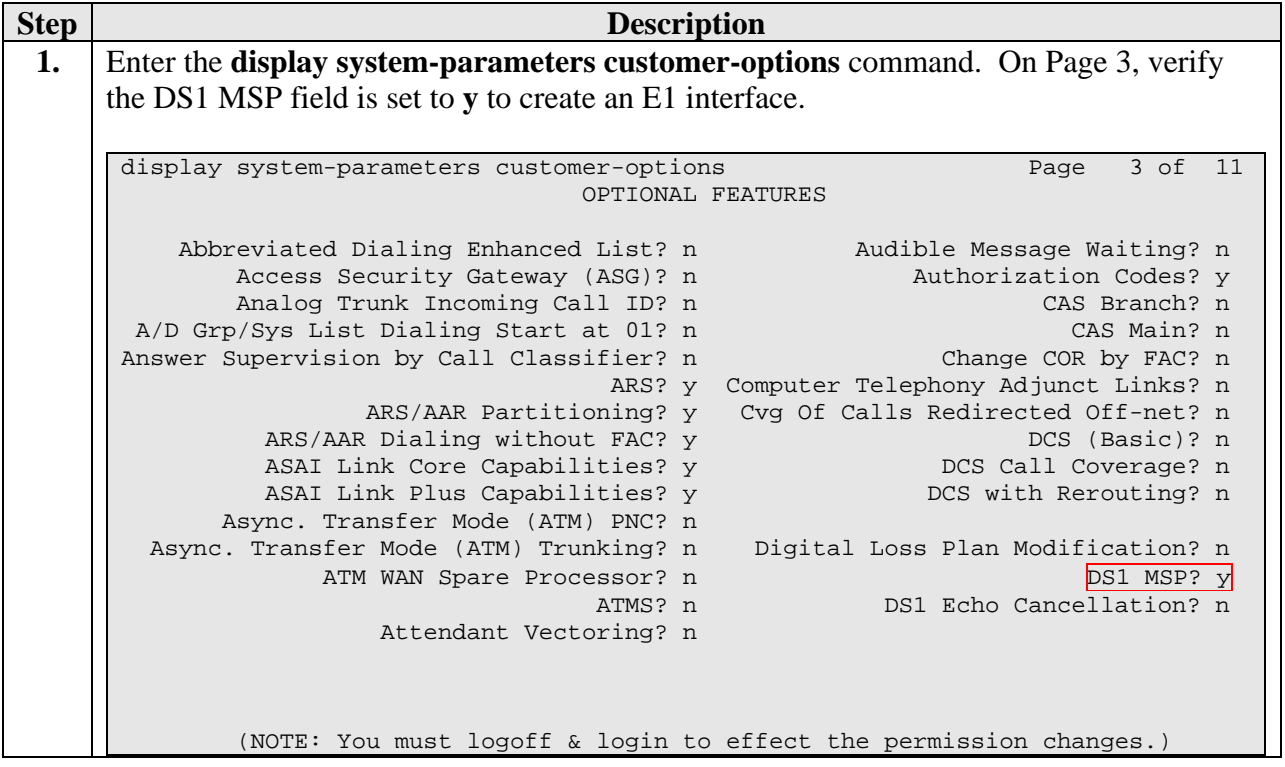

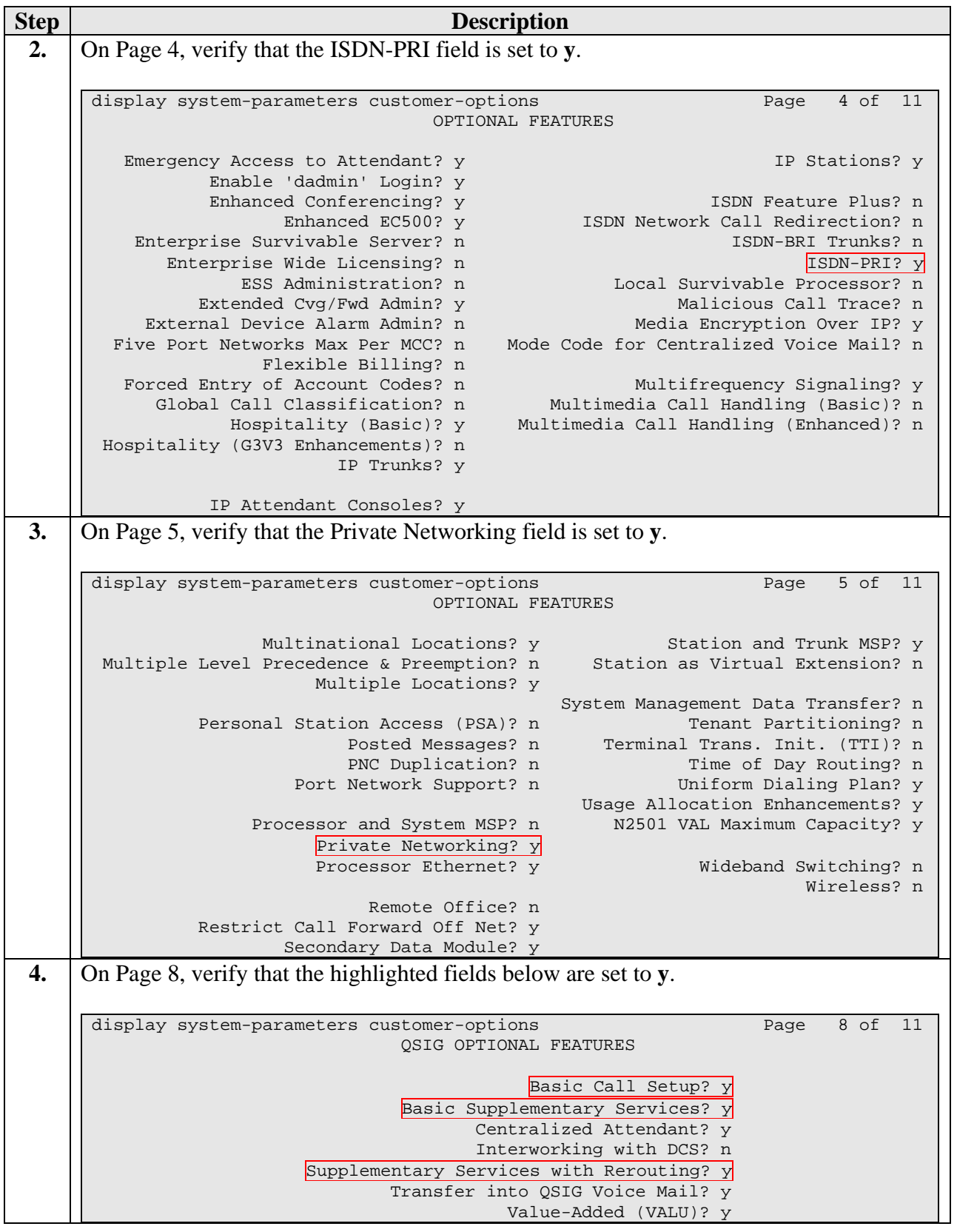

#### **3.1.2. Configure E1 ISDN-PRI QSIG Trunk**

This section describes the steps for configuring the Avaya Communication Manager side of the E1 ISDN-PRI QSIG trunk.

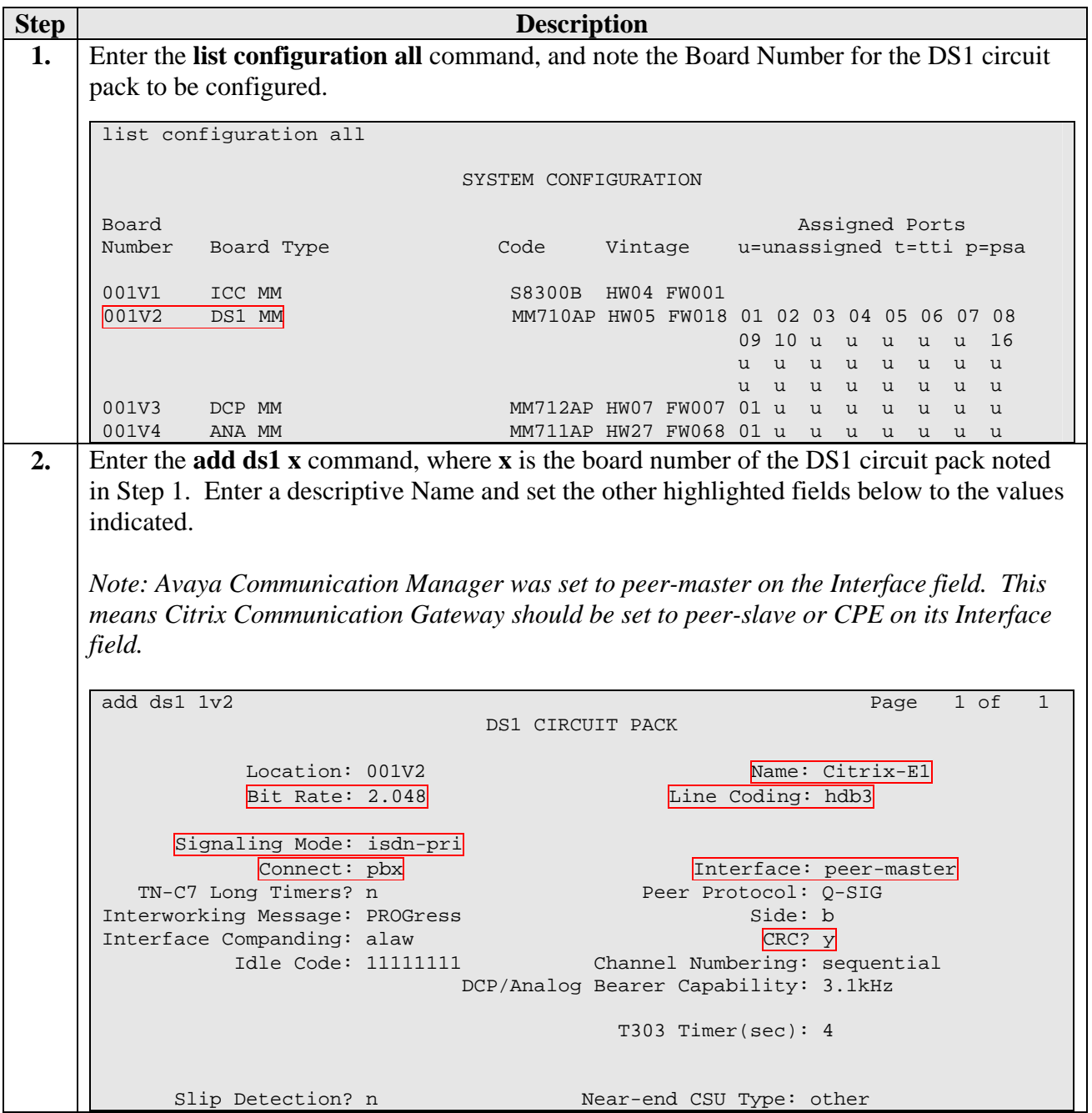

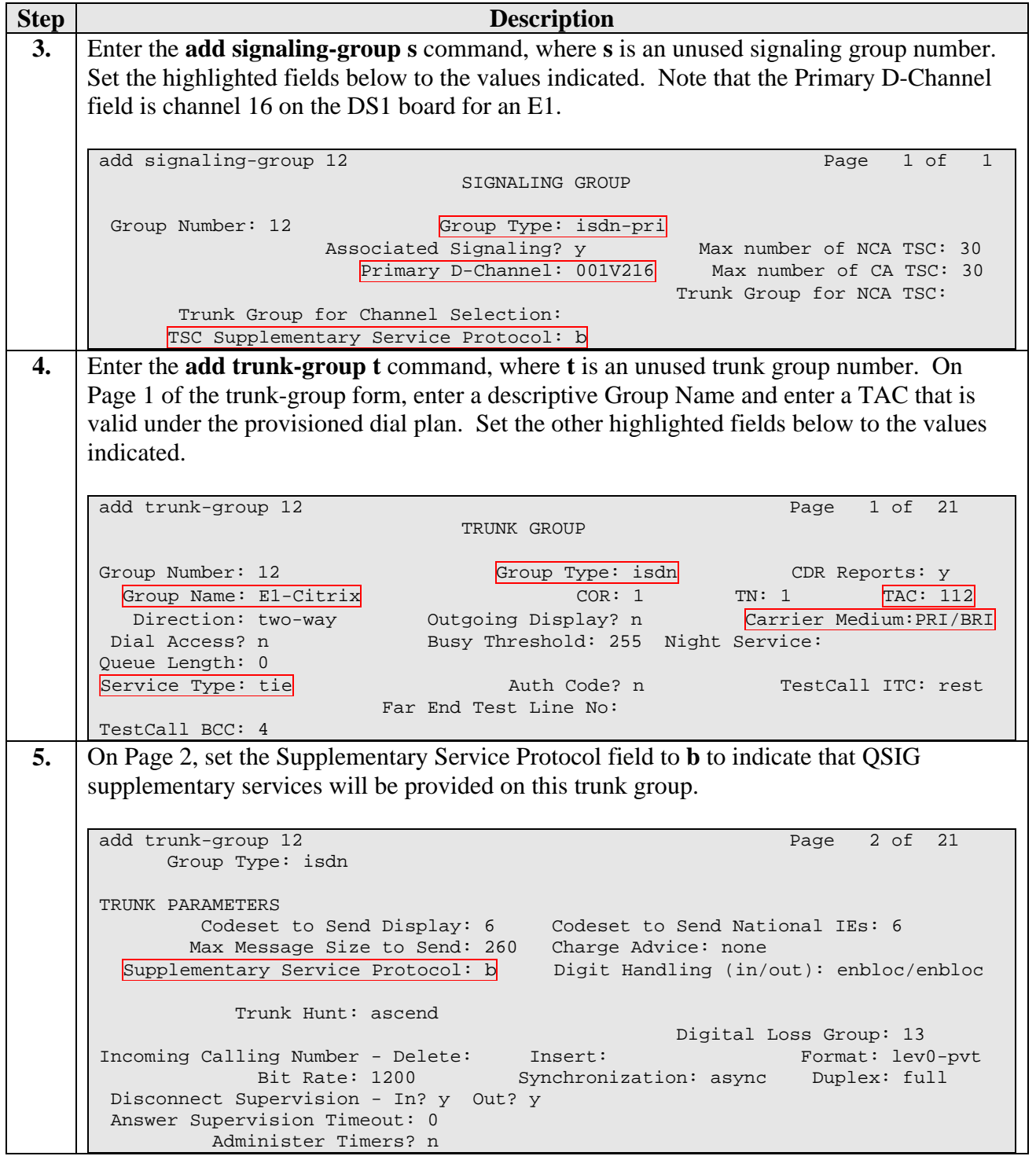

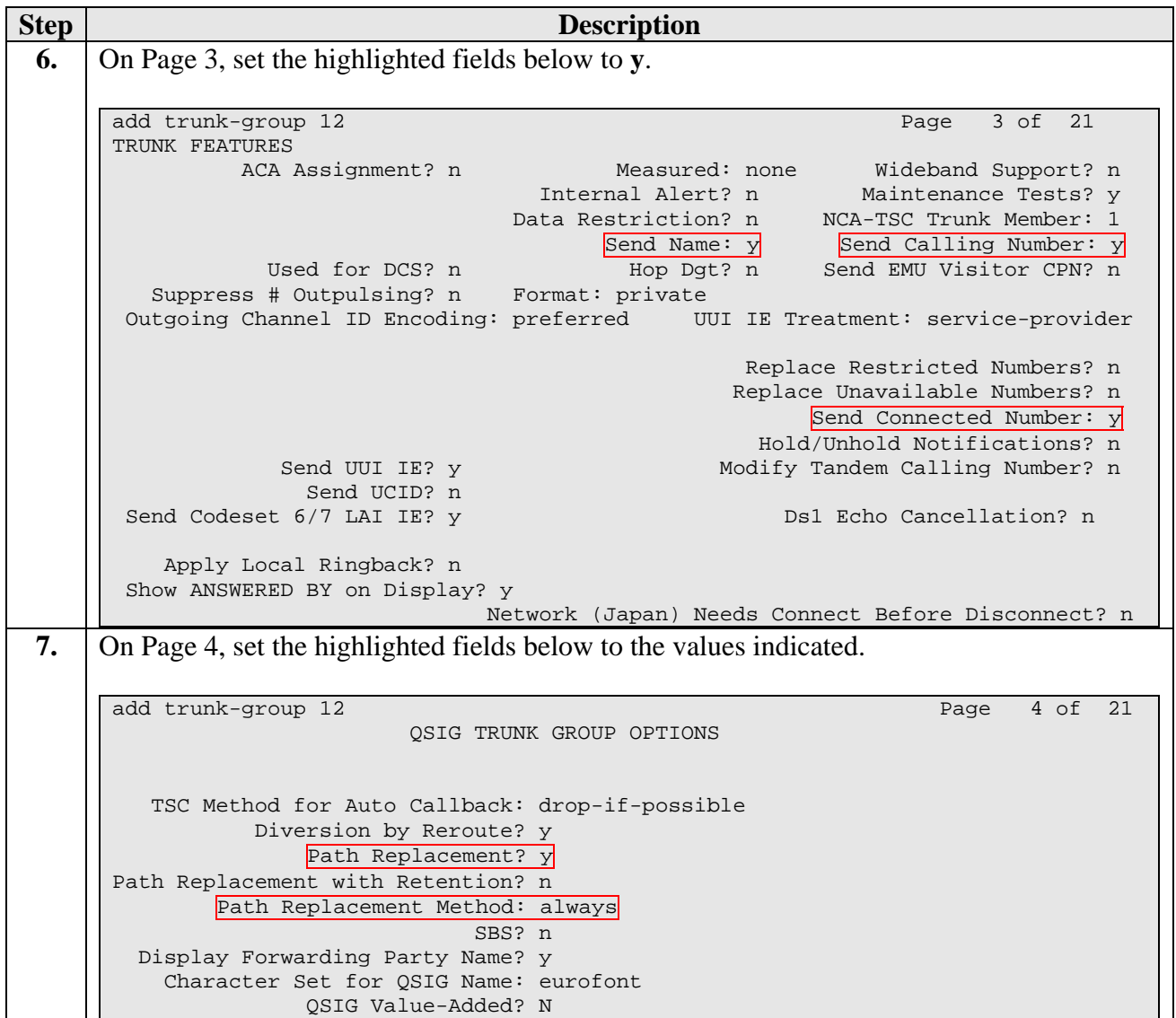

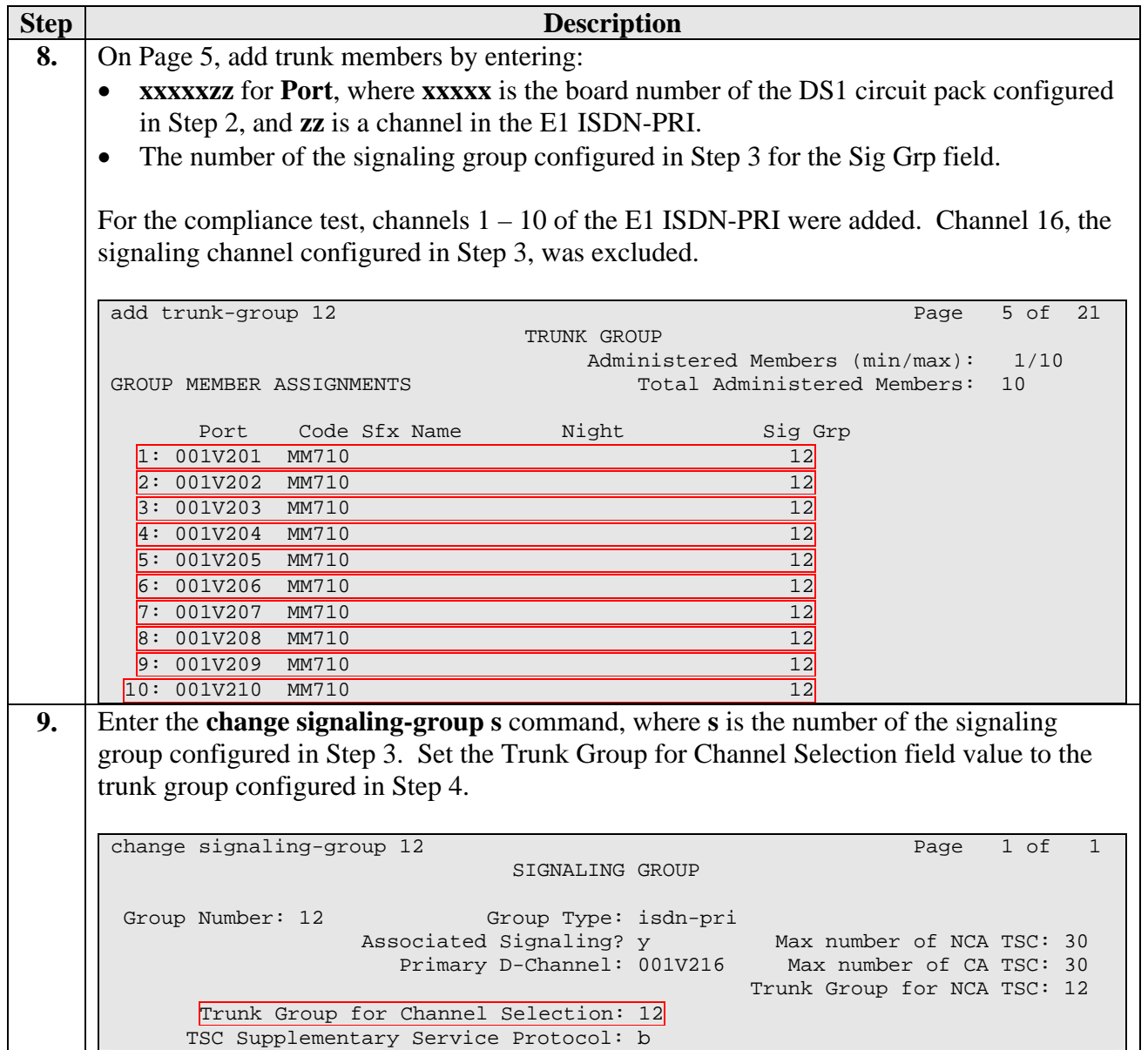

#### **3.2. T1 Configuration**

Steps for the T1 configuration are mostly the same as for the E1 configuration, previously discussed in Section 3.1. This section only describes the steps unique to the T1 configuration.

#### **3.2.1. System Parameters**

Refer to Section 3.1.1.

#### **3.2.2. Configure T1 ISDN-PRI QSIG Trunk**

This section describes the steps for configuring the Avaya Communication Manager side of the T1 ISDN-PRI QSIG trunk.

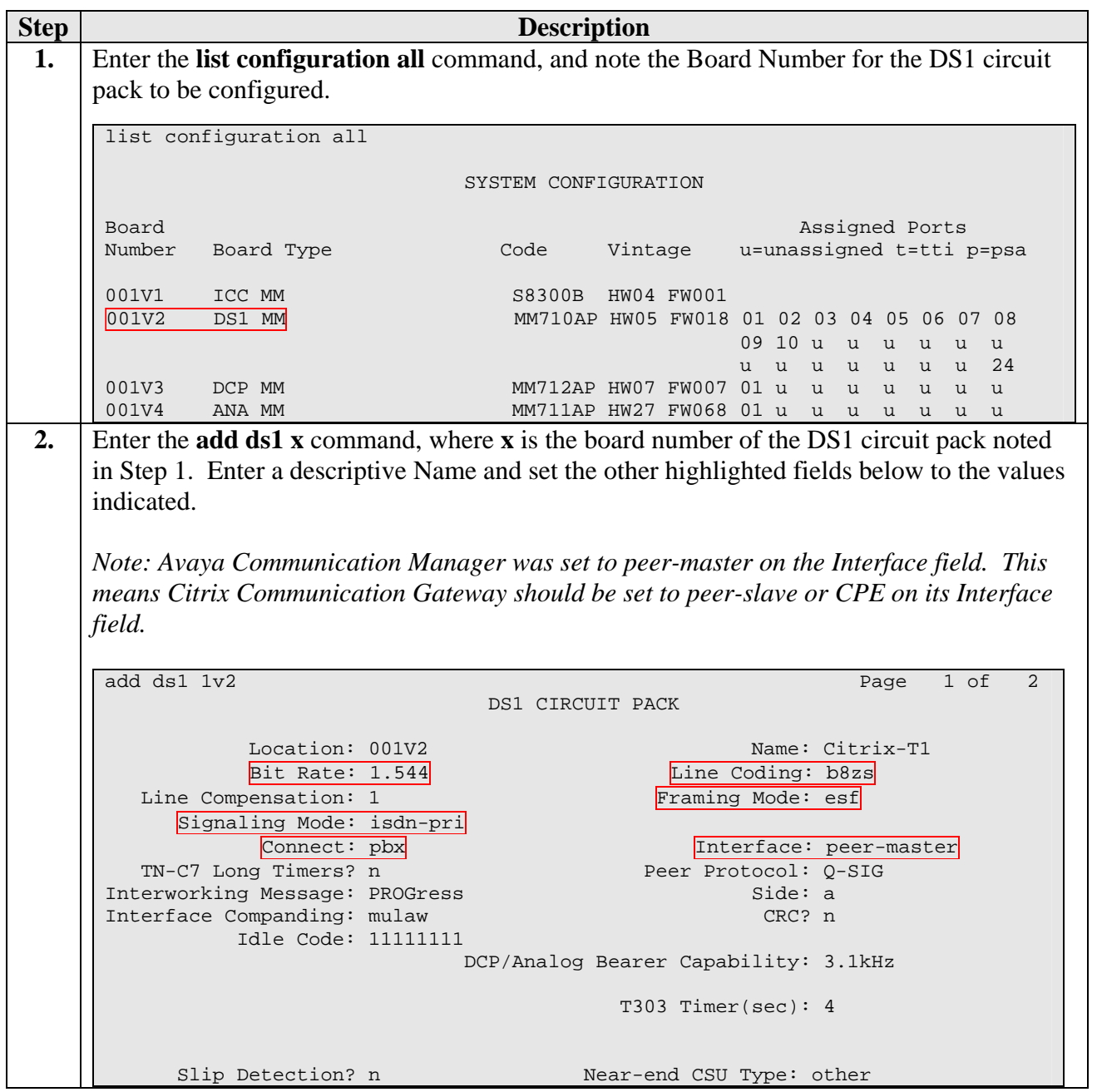

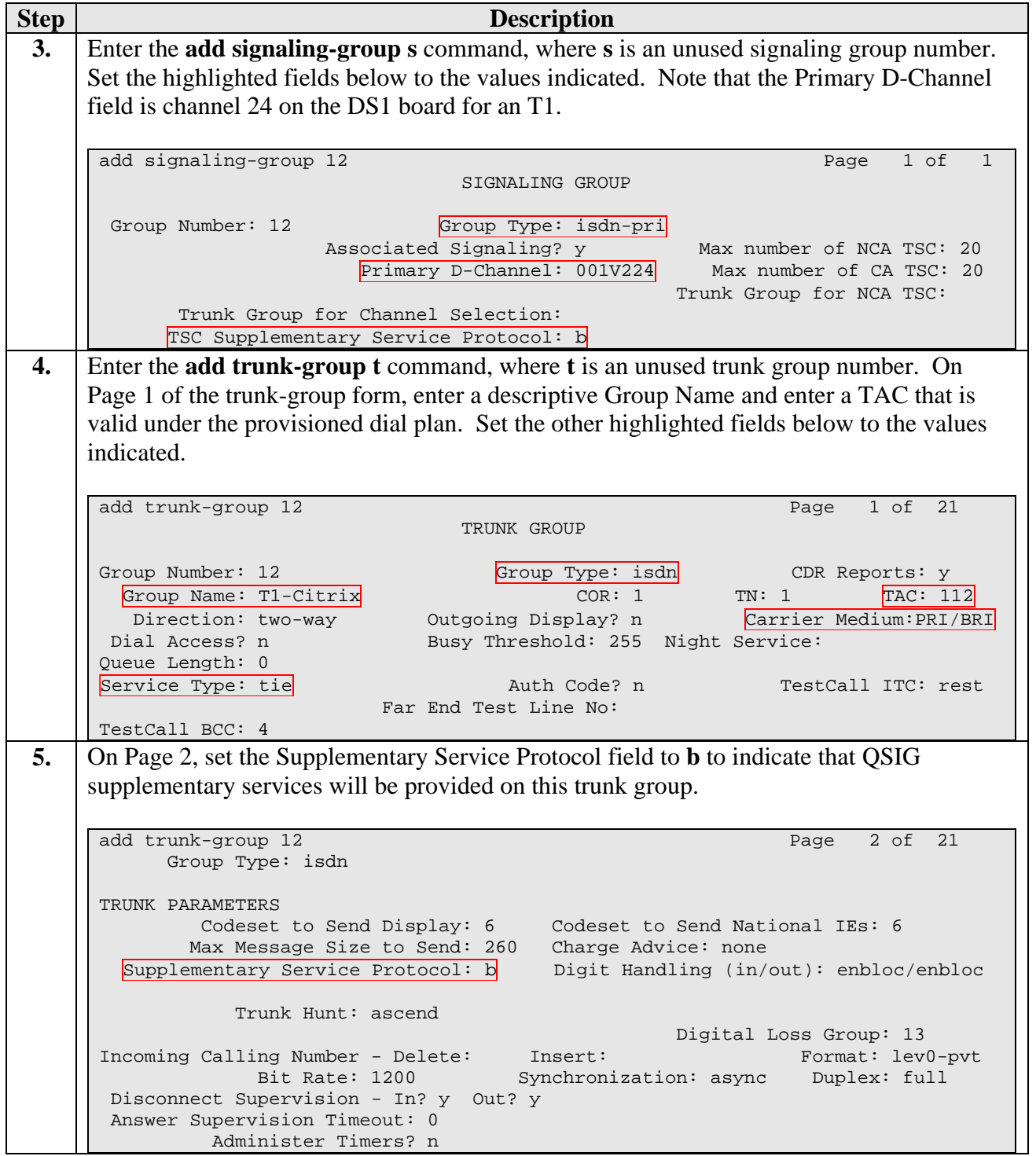

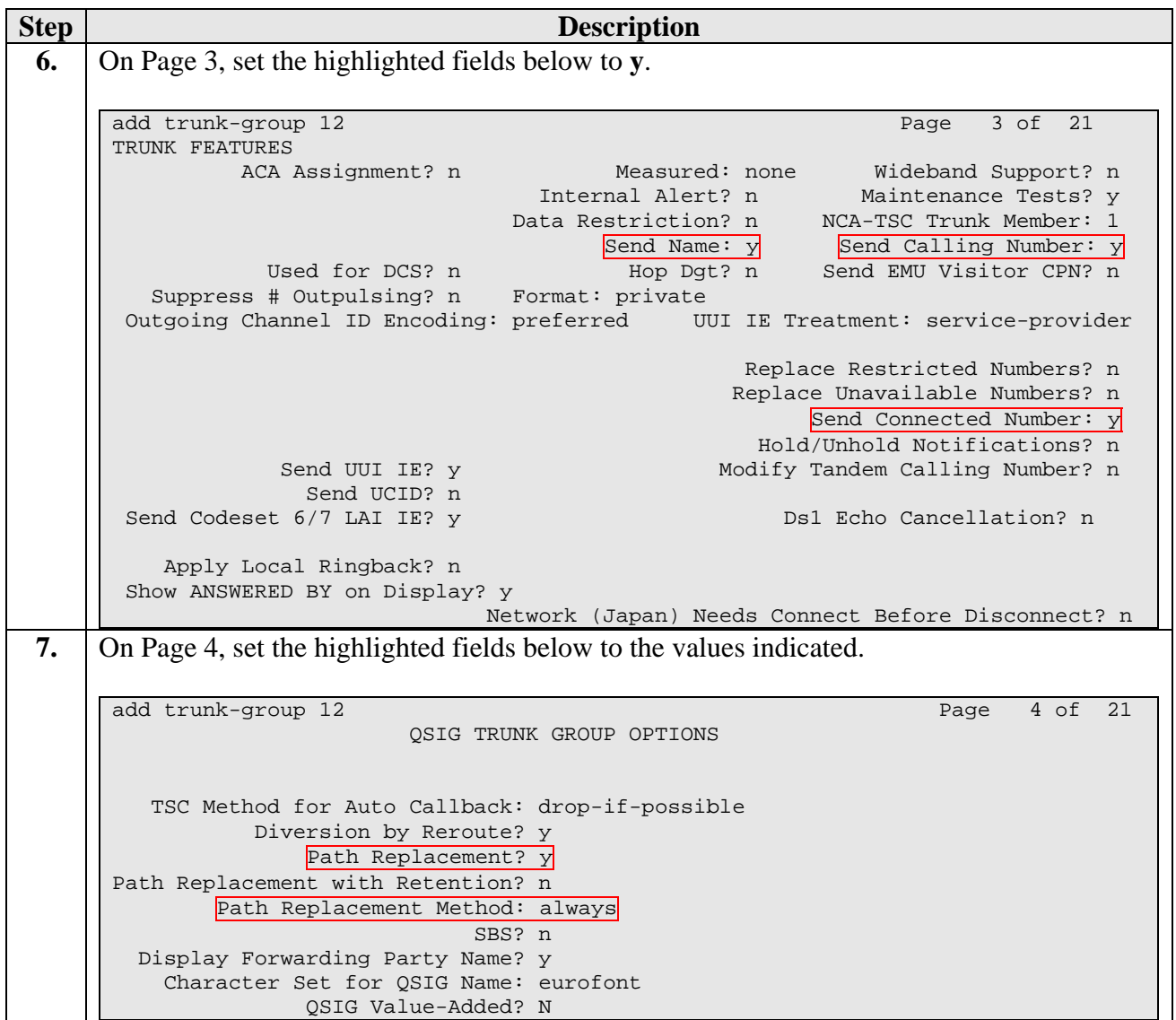

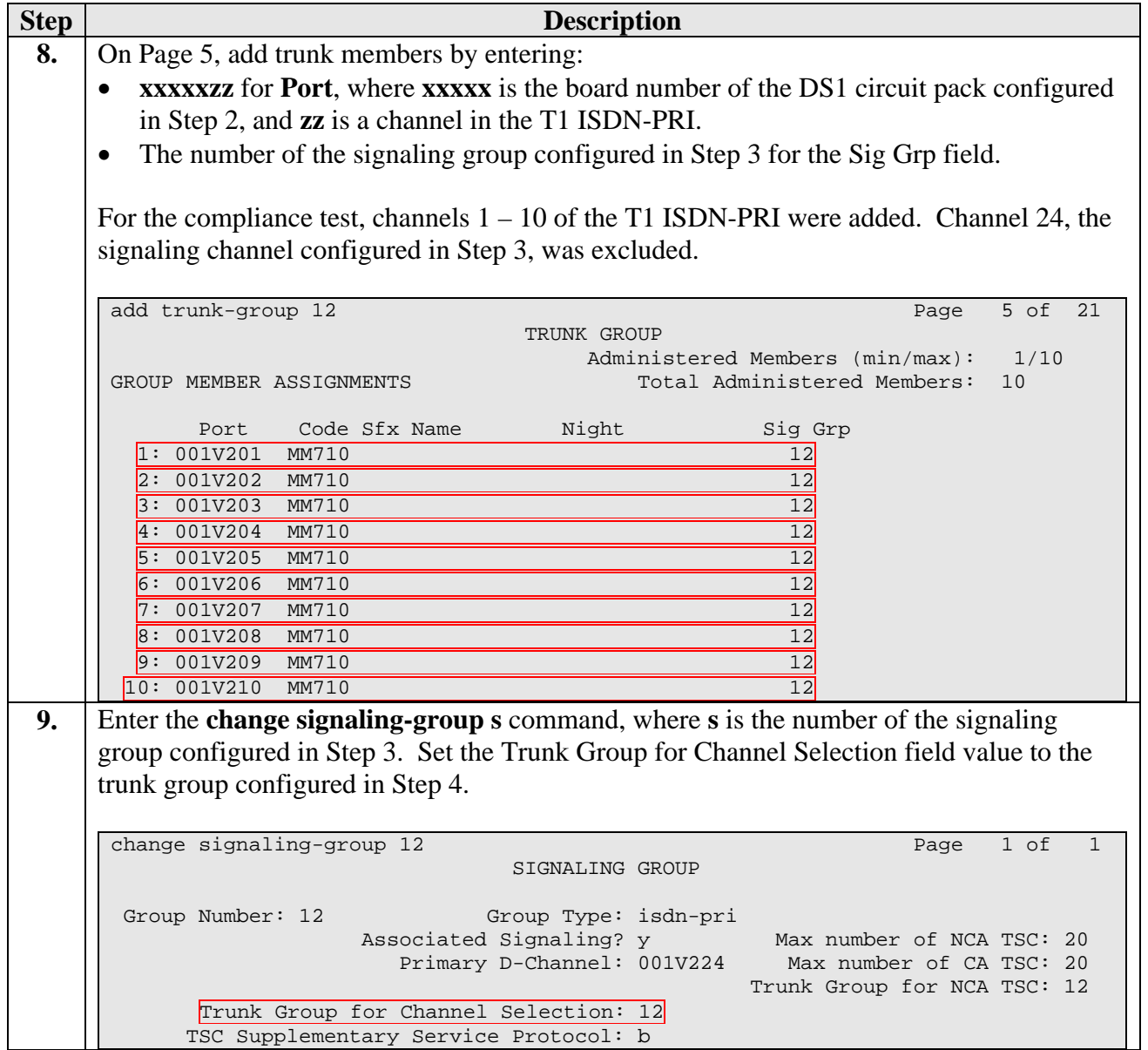

### **3.3. Configure Coverage Path**

This section describes the steps for configuring a coverage path and assigning the coverage path to Avaya Communication Manager stations.

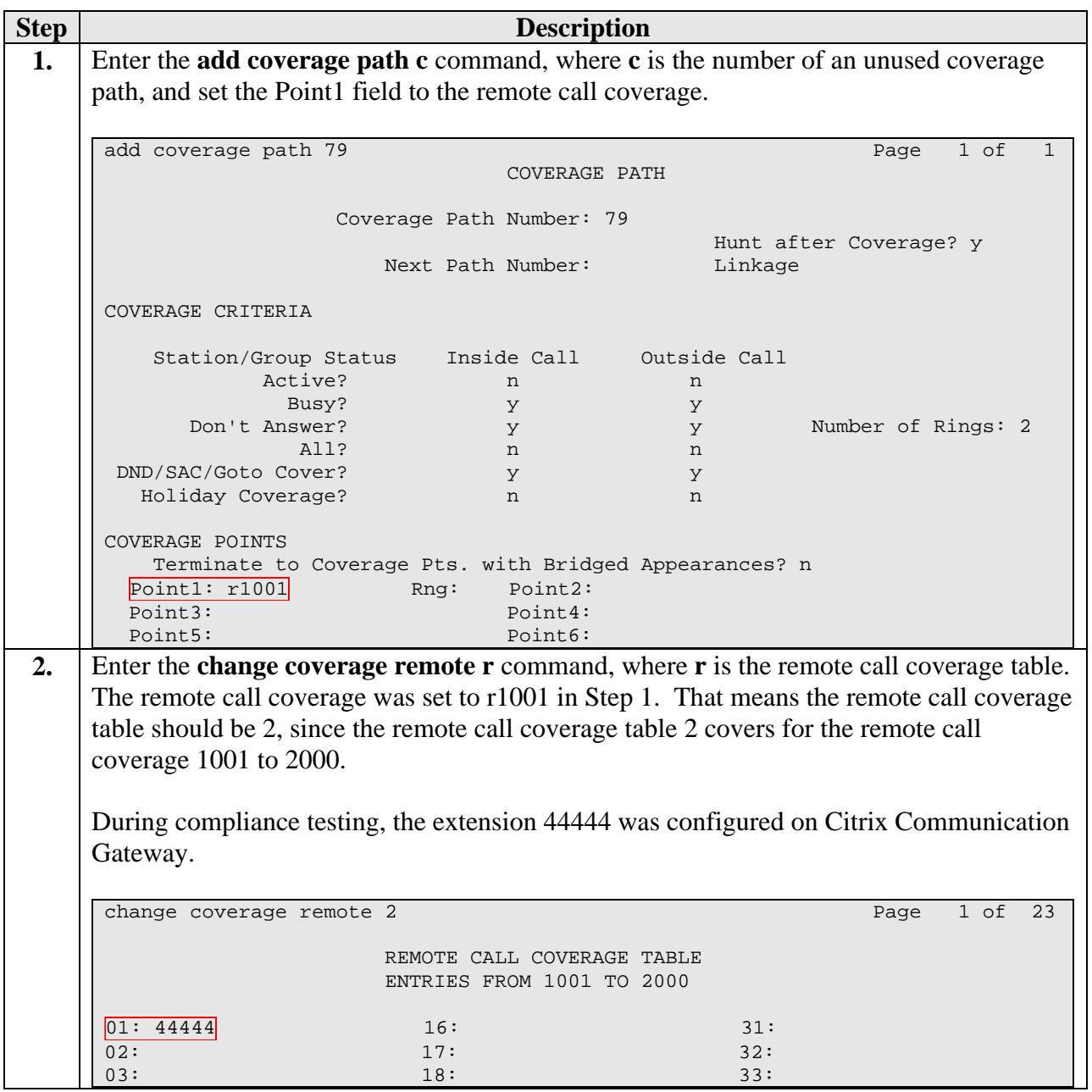

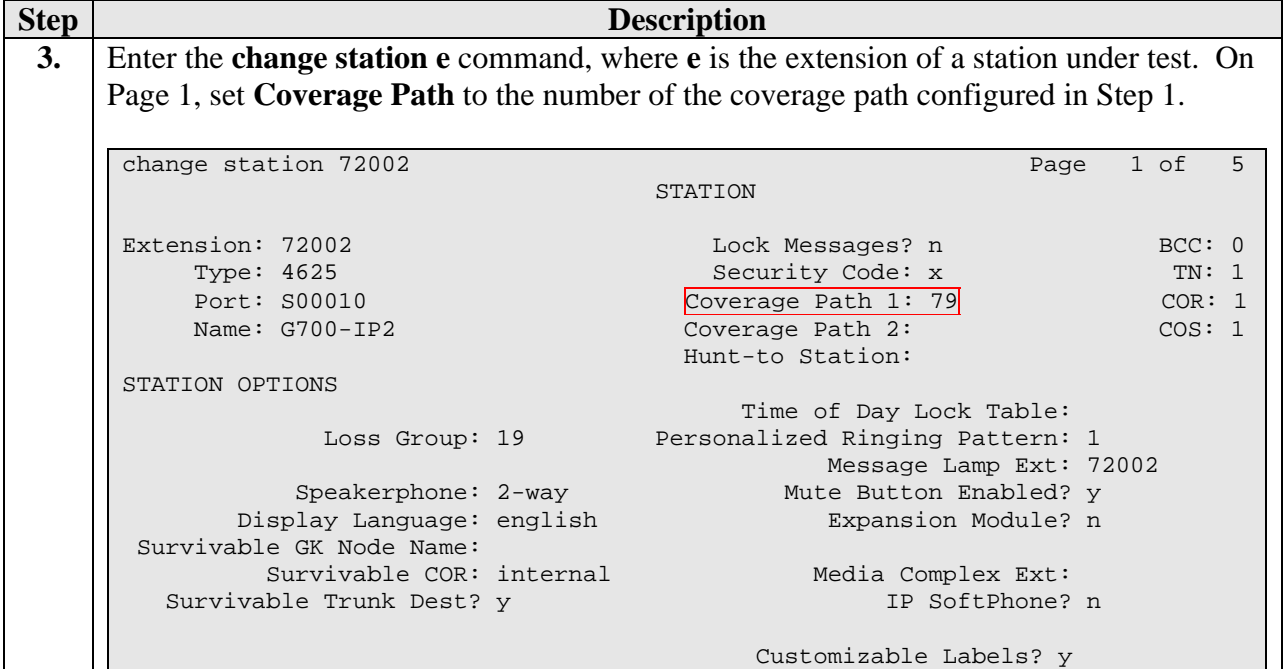

### **3.4. Configure Call Routing**

This section describes the configuration steps for routing calls to the E1 and T1 ISDN-PRI QSIG trunk connected to Citrix Communication Gateway and Citrix Voice Messaging.

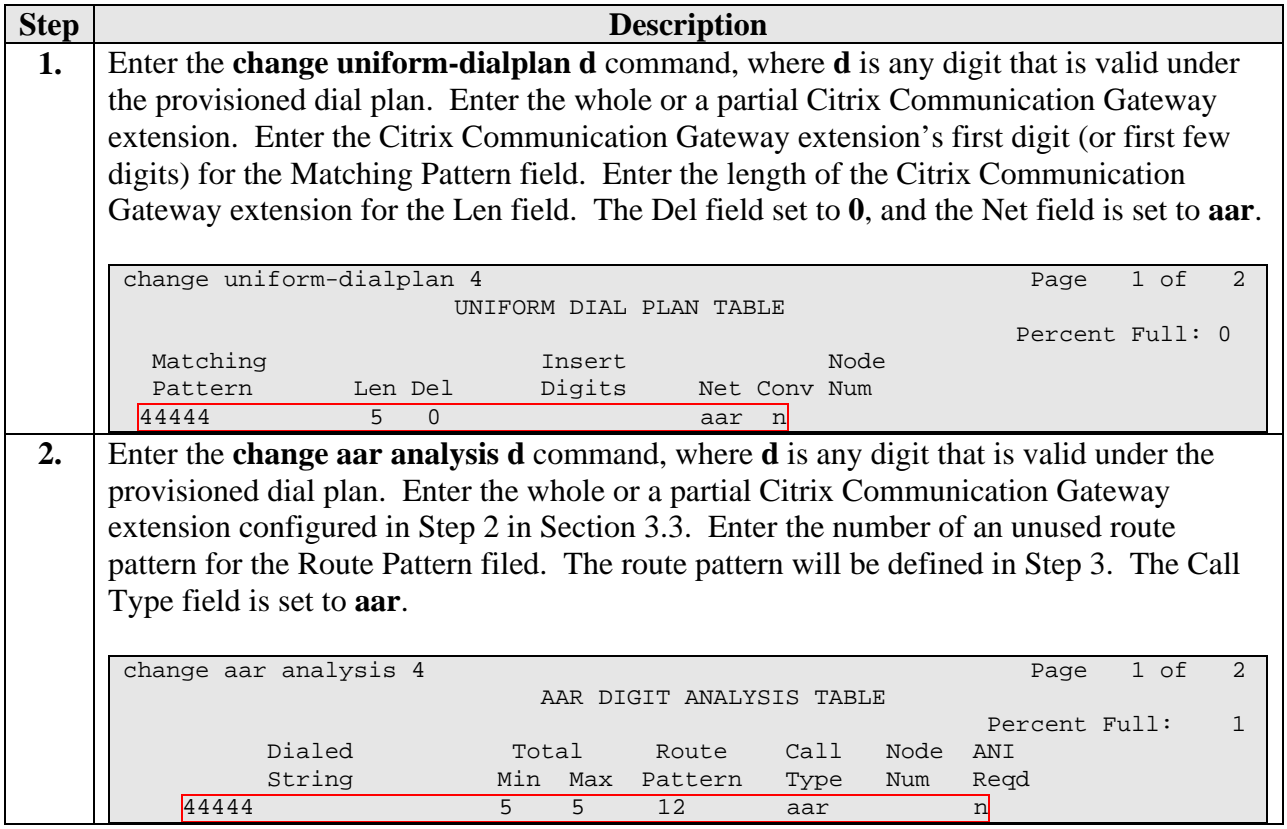

Solution & Interoperability Test Lab Application Notes ©2007 Avaya Inc. All Rights Reserved.

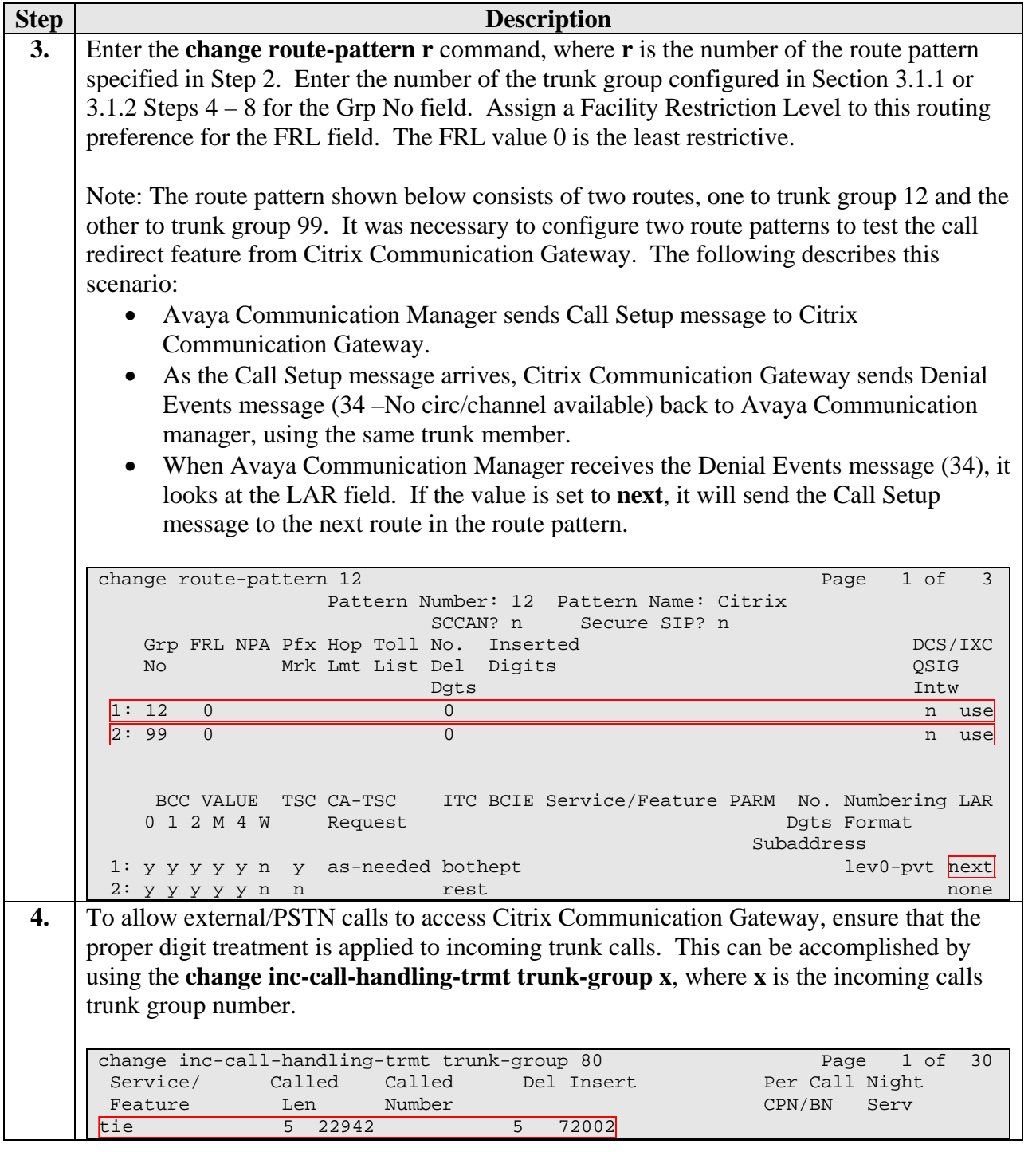

## **4. Configuring Citrix Communication Gateway**

Citrix configures the Communication Gateway application for their end customers. Ensure that the Communication Gateway configuration is consistent with the corresponding Avaya Communication Manager configurations described in Section 3. This section only focuses on the interface between Avaya Communication Manager and Citrix Communication Gateway.

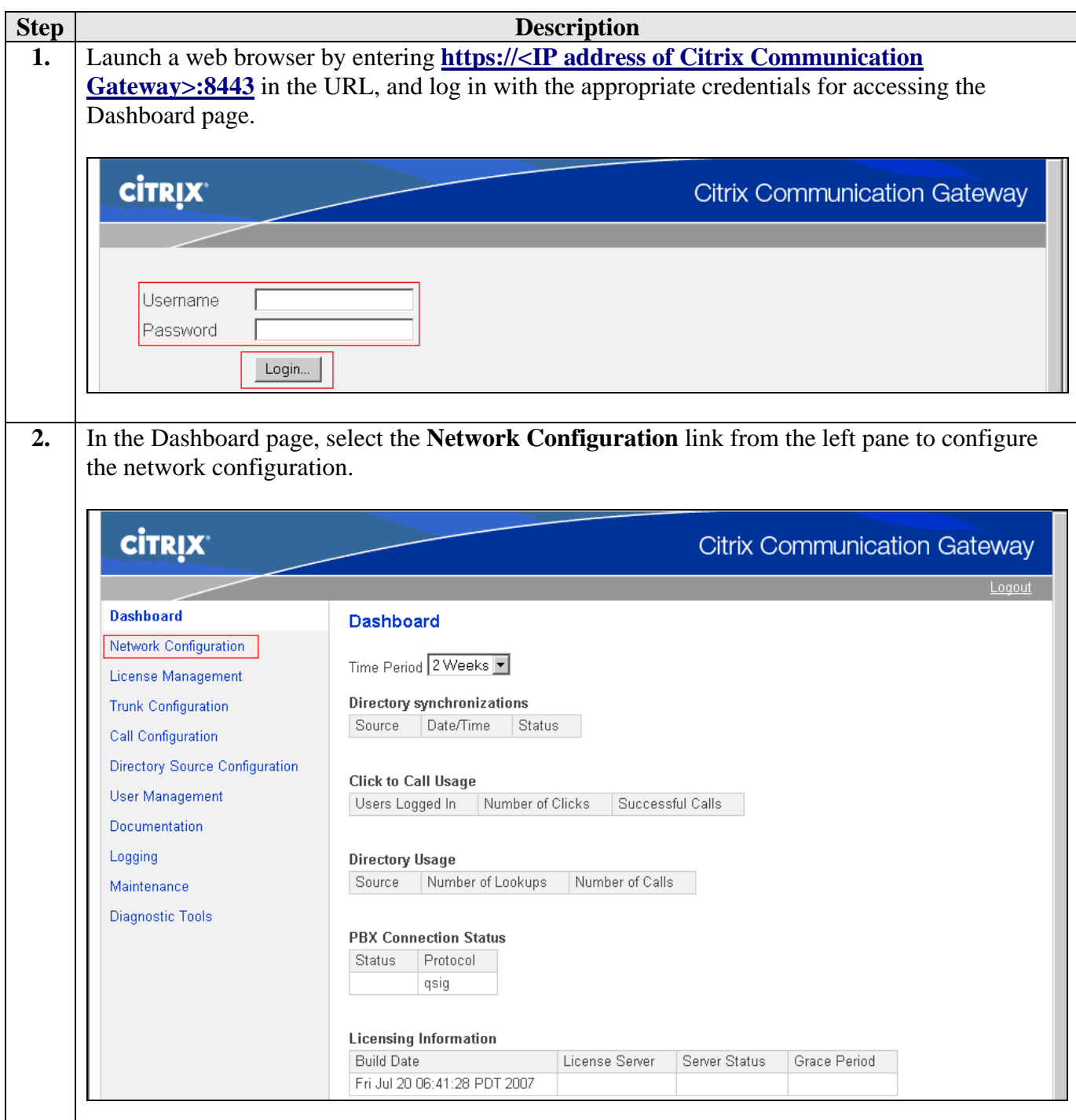

Solution & Interoperability Test Lab Application Notes ©2007 Avaya Inc. All Rights Reserved.

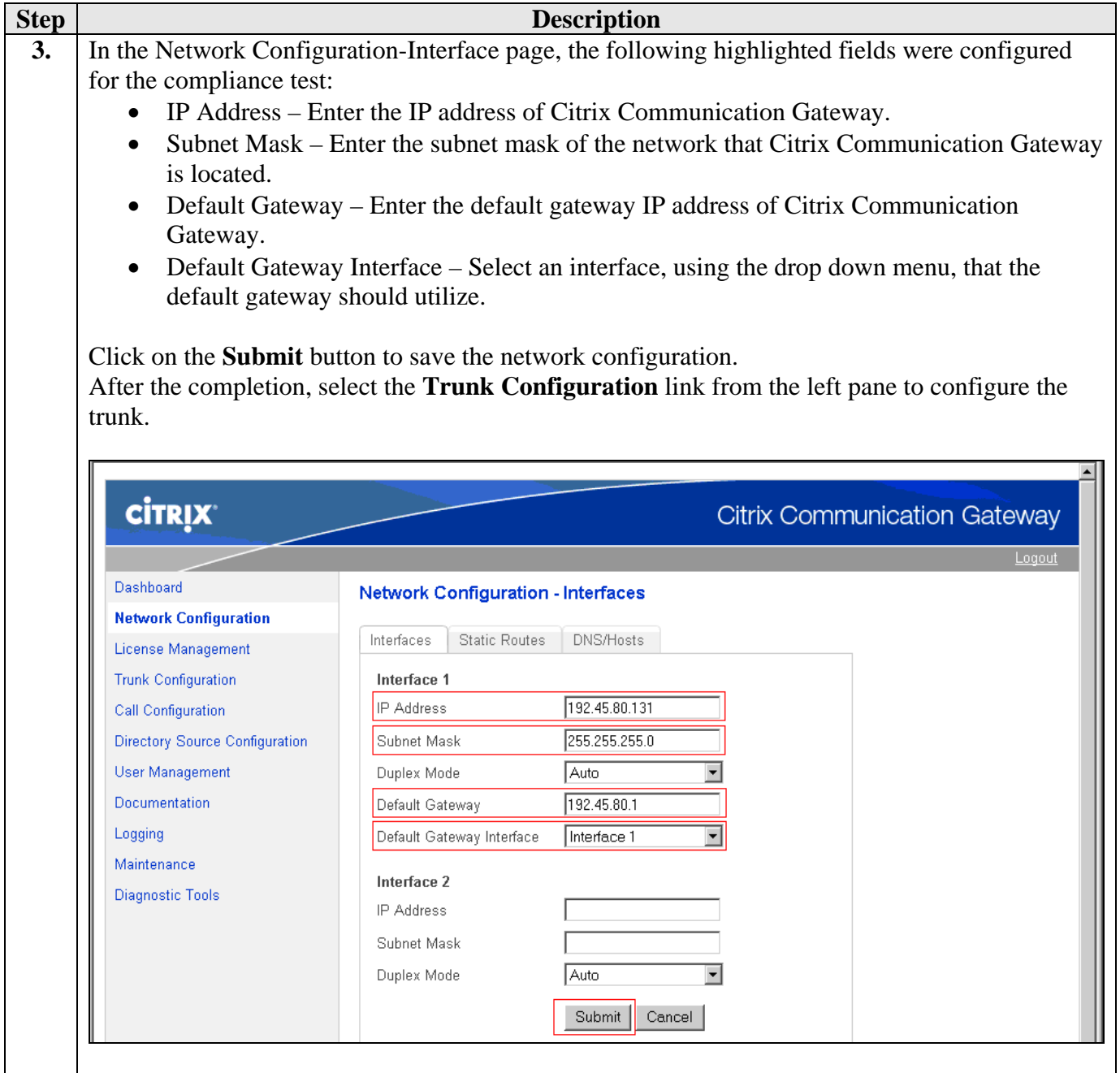

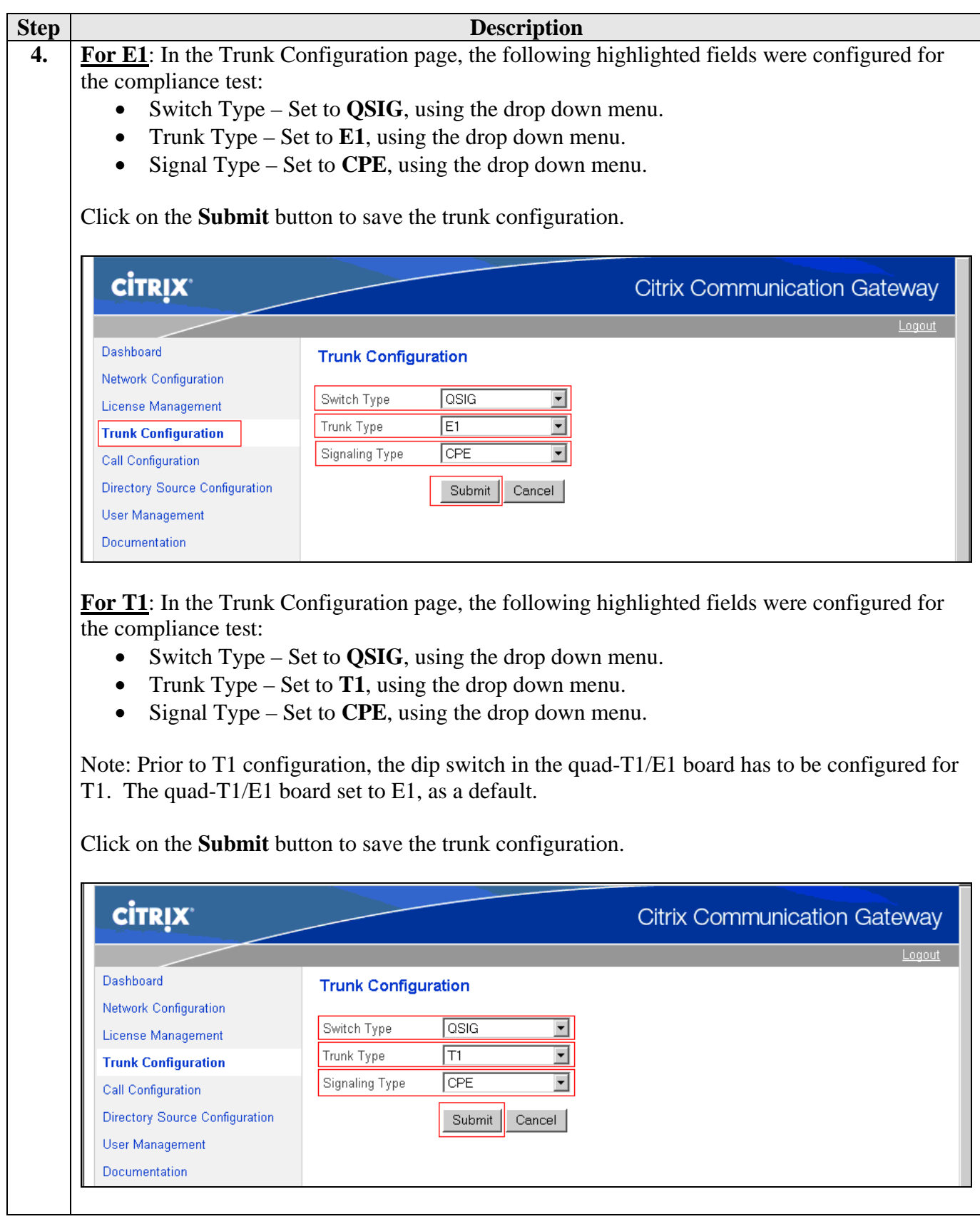

Solution & Interoperability Test Lab Application Notes ©2007 Avaya Inc. All Rights Reserved.

19 of 22 CitrixE1T1QSIG

## **5. Interoperability Compliance Testing**

The interoperability compliance testing focused on verifying the path replacement and call redirect features utilizing E1 and T1 ISDN-PRI QSIG integration between Avaya Communication Manager and Citrix Communication Gateway.

### **5.1. General Test Approach**

The general test approach was to place intra-switch, inter-switch and PSTN calls manually to a station that configured a coverage path to Citrix Communication Gateway. Citrix Communication Gateway then locates the employ by dialing the number at which the employ provisioned the number where they can be reached. Calls from intra-switch, inter-switch and PSTN callers are able to leave voice messages, using a call redirect feature. Citrix Communication Gateway is able to place two calls to two different stations and bridge these two phones using click to call feature.

### **5.2. Test Results**

The feature and functionality test cases passed.

## **6. Verification Steps**

The following steps may be used to verify the configuration:

- Verify a path replacement From the SAT, enter the command **status trunk s**, where **s** is the number of the trunk group configured in Section 3, and verify that two trunk group members are utilized during the call. However, those two trunk members are freed after a few seconds.
- Verify a call redirect From the SAT, enter the command **status trunk s**, where **s** is the number of the trunk group configured in Section 3, and verify that a trunk group member is utilized during the Call Setup message. After the call redirect, the trunk group member is freed.
- Verify click to call Let Citrix Communication Gateway call two numbers ("a" and "b"). As station "a" picks up, station "b" should ring. At this point, enter the command **status trunk s**, where **s** is the number of the trunk group configured in Section 3, and verify that two trunk group members are utilized. As station "b" goes off-hook, those two trunk members are freed after few seconds.

# **7. Support**

For technical support on Citrix Communication Gateway, contact Citrix support at:

- Phone: 1-800-424-8749
- E-mail: Ravinder.Braich@citrix.com

### **8. Conclusion**

These Application Notes describes the procedures for configuring E1 and T1 ISDN-PRI QSIG integration between Citrix Communication Gateway (Release 1.0) and Avaya Communication Manager (Release 4.0.1). Citrix Communication Gateway successfully performed path replacement, call redirect, and click to call.

### **9. Additional References**

The following Avaya product documentation can be found at http://support.avaya.com.

[1] *Feature Description and Implementation for Avaya Communication Manager*, Release 4.0, Issue 5, February 2007, Document Number 555-245-205.

[2] *Application Enablement Services Administration and Maintenance Guide*, Release 4.0, Issue 6, February 2007, Document Number 02-300357.

The following document was provided by Citrix. [3]*Design Specification, Communication Server*, July 18 2007

#### **©2007 Avaya Inc. All Rights Reserved.**

Avaya and the Avaya Logo are trademarks of Avaya Inc. All trademarks identified by ® and ™ are registered trademarks or trademarks, respectively, of Avaya Inc. All other trademarks are the property of their respective owners. The information provided in these Application Notes is subject to change without notice. The configurations, technical data, and recommendations provided in these Application Notes are believed to be accurate and dependable, but are presented without express or implied warranty. Users are responsible for their application of any products specified in these Application Notes.

Please e-mail any questions or comments pertaining to these Application Notes along with the full title name and filename, located in the lower right corner, directly to the Avaya Developer*Connection* Program at devconnect@avaya.com.